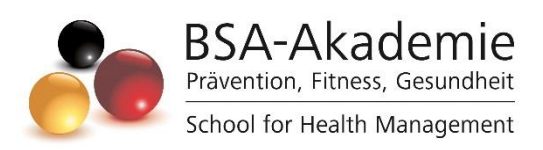

Wegweiser zum Lernerfolg

Fernlehrgang

Neurotrainer/in-B-Lizenz

Copyright © BSA-Akademie Hermann-Neuberger-Sportschule 3 66123 Saarbrücken Tel.: 0681-6855-0 Fax.: 0681-6855-100 E-Mail: info@bsa-akademie.de Internet: www.bsa-akademie.de

Der vorliegende Wegweiser zum Lernerfolg der BSA-Akademie ist urheberrechtlich geschützt und nur zur persönlichen Nutzung der Lehrgangsteilnehmer vorgesehen.

Eine Weitergabe des Wegweisers, auch auszugsweise, ist ohne Genehmigung der BSA-Akademie nicht zulässig. Ausdruck, Tauschgeschäfte, Kopierung, Vervielfältigung oder Überspielung, Sendung oder sonstige Nutzung oder deren Duldung sind untersagt und werden zivil- und strafrechtlich verfolgt.

## <span id="page-2-0"></span>Vorwort

Sehr geehrte Lehrgangsteilnehmerin, sehr geehrter Lehrgangsteilnehmer,

wir freuen uns, Sie zum Fernlehrgang Neurotrainer/in-B-Lizenz der BSA-Akademie begrüßen zu dürfen und danken Ihnen für das in uns gesetzte Vertrauen.

Am Beginn Ihres Fernlehrgangs stellen sich Ihnen naturgemäß zahlreiche Fragen über das konkrete Herangehen. Diesen wollen wir mit dem vorgelegten Wegweiser Rechnung tragen. Der Wegweiser ist als eine Art Anleitung und Ratgeber für Sie gedacht. Er soll Ihnen insbesondere den Einstieg erleichtern und Ihnen Hinweise für ein effektives und erfolgreiches Lernen geben. Bevor Sie mit Ihrem Fernlehrgang und der Bearbeitung der Lernmedien beginnen, lesen Sie diesen Wegweiser bitte sorgfältig durch.

Während des gesamten Fernlehrgangs werden Ihnen die Mitarbeiterinnen und Mitarbeiter der BSA-Akademie mit Rat und Tat unterstützend zur Seite stehen.

Bestätigende oder kritische Rückmeldungen zu diesem Wegweiser und dem Fernlehrgang insgesamt sind uns jederzeit willkommen.

Viel Erfolg bei Ihrem Fernlehrgang bei der BSA-Akademie.

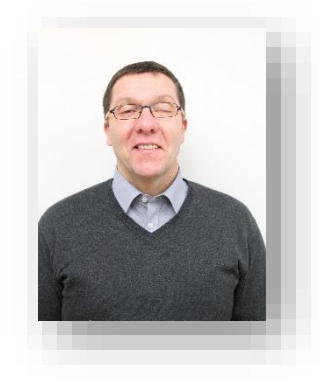

Prof. Dr. phil. Andreas Strack Pädagogischer Leiter

## Inhaltsverzeichnis

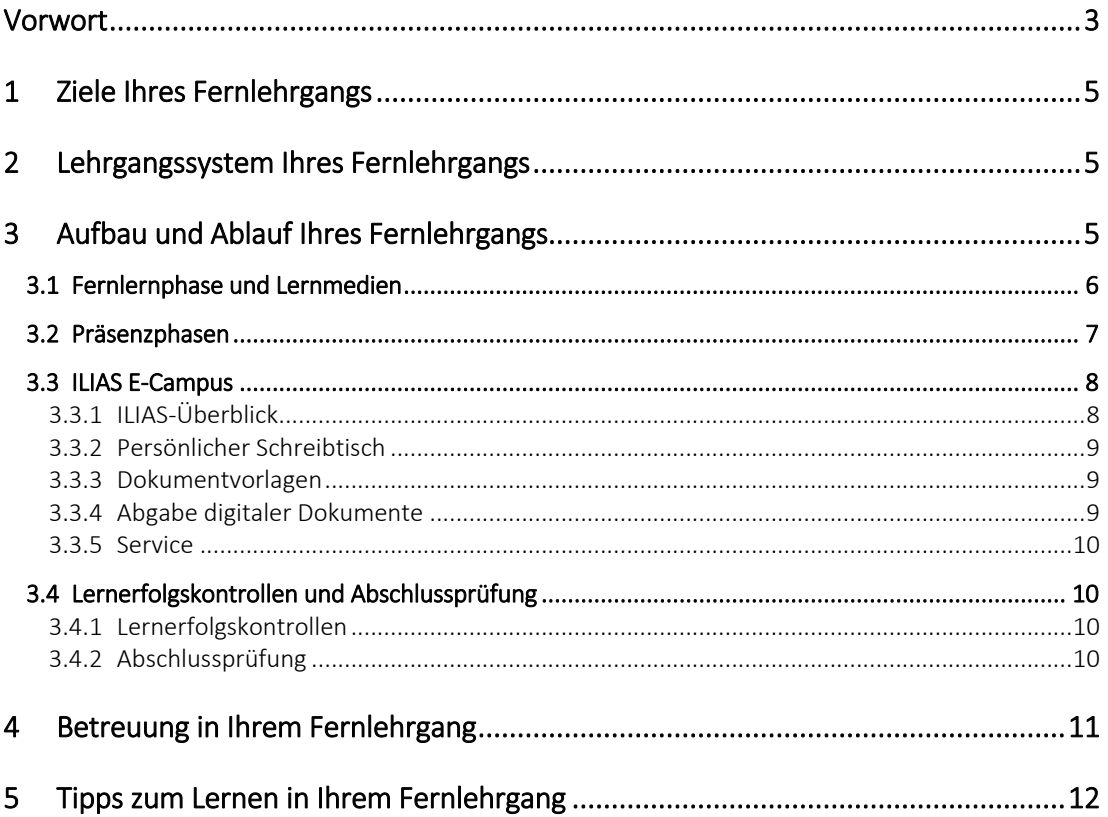

# <span id="page-4-0"></span>1 Ziele Ihres Fernlehrgangs

# <span id="page-4-1"></span>2 Lehrgangssystem Ihres Fernlehrgangs

Das Lehrgangssystem Ihres Fernlehrgangs ist als kombinierter Fernunterricht mit Fernlernphasen und kompakten Präsenzphasen aufgebaut. Der kombinierte Fernunterricht mit Fernlernphasen und kompakten Präsenzphasen ist auf die Bedürfnisse der Erwachsenenbildung abgestimmt und bietet Ihnen maximale Flexibilität.

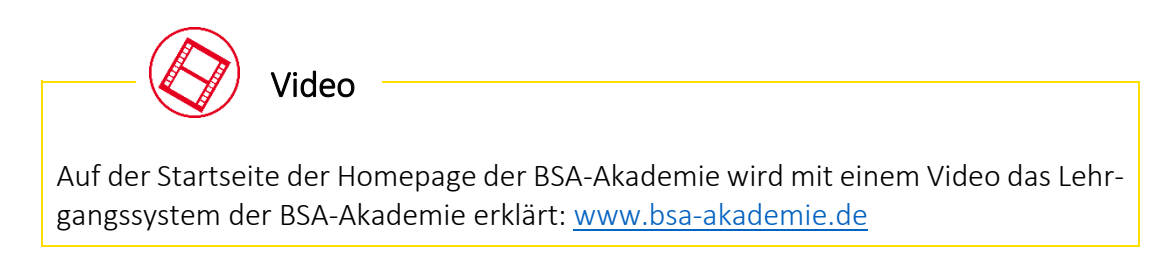

# <span id="page-4-2"></span>3 Aufbau und Ablauf Ihres Fernlehrgangs

Der Fernlehrgang "Neurotrainer/in-B-Lizenz" qualifiziert Sie zur Planung und Durchführung eines neurozentrierten Trainings unter Berücksichtigung der individuellen Voraussetzungen Ihrer Kunden. Im Kontext des neurozentrierten Trainings sind Sie in der Lage, geeignete Assessmentverfahren auszuwählen und durchzuführen, die Daten zu interpretieren und aus den Testergebnissen konkrete Trainingsempfehlungen für das visuelle, propriozeptive und vestibuläre System abzuleiten sowie Ihre Kunden in die Übungen einzuweisen und bei Bedarf zu korrigieren. Mit diesen umfas-

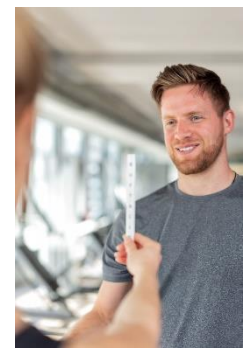

senden Kompetenzen gelingt es Ihnen, Ihre Kunden in deren Zielerreichung mit innovativen Trainingsformen zu unterstützen.

Die optimale zeitliche Abfolge in Lernphasen wird in der Abb. 1 zusammenfassend dargestellt. Diese Abfolge der einzelnen Lehrgangsmodule kann jedoch aufgrund Ihrer individuellen Voraussetzungen und Möglichkeiten auch variiert werden.

Die Regeldauer des Fernlehrgangs Neurotrainer/in-B-Lizenz beträgt insgesamt 3 Monate. Eine Verlängerung der Gesamtdauer ist grundsätzlich auf das Doppelte der ursprünglichen Lehrgangsdauer ohne Angaben von Gründen und ohne Zusatzkosten möglich (bis maximal 6 Monate). Eine weitere Verlängerung der Lehrgangsdauer kann auf Antrag und unter Darlegung von Gründen im Individualfall gewährt werden. Im Falle einer zulässigen Verlängerung der Lehrgangsdauer, ist eine Betreuung durch die Fernlehrer (vgl. Kap. 3) in vollem Umfang ohne Zusatzkosten für Sie gewährleistet.

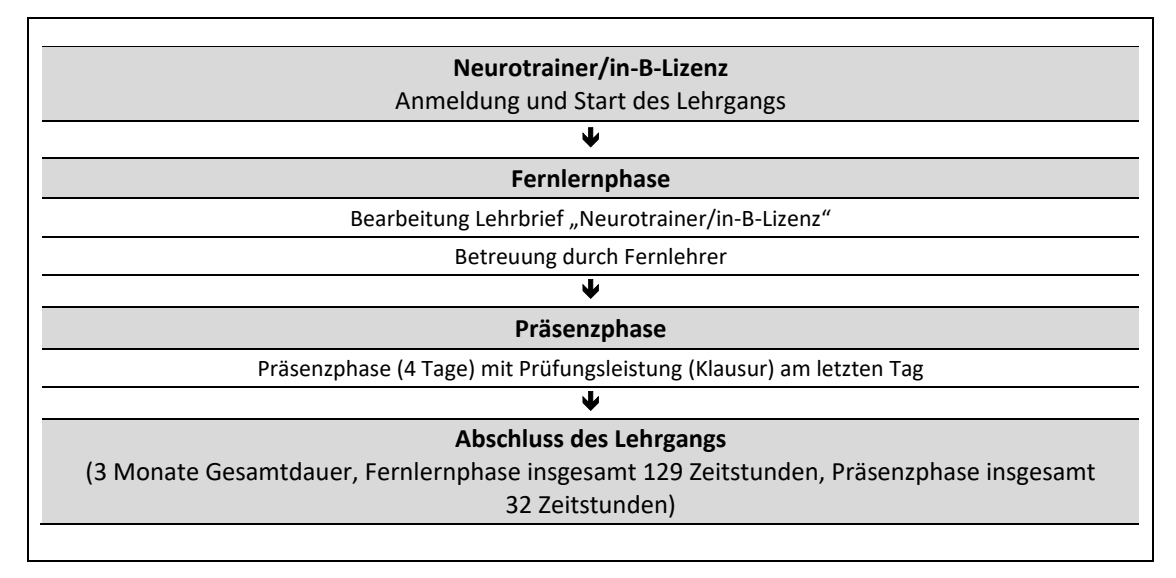

Abb. 1: Zeitliche Abfolge der Lernphasen

In Ihrem Fernlehrgang wird ein Lehrbrief als zentrales Lernmedium eingesetzt (vgl. Abb. 1 und Kap. 2.1).

Ferner wird eine viertägige Präsenzphase angeboten (vgl. Abb. 1 und Kap. 3.2), die zum Erreichen des Lehrgangsziels erforderlich ist. Der begleitende Unterricht hat einen Gesamtumfang von 32 Stunden (4 Tage zu je 8 Zeitstunden).

#### <span id="page-5-0"></span>3.1 Fernlernphase und Lernmedien

Ihr Fernlehrgang beginnt mit einer Fernlernphase, die durch ein angeleitetes Lernen (Selbststudium) mit Lernmedien gekennzeichnet ist. Das Lernpensum und Lerntempo legen Sie dabei selbst fest. Auch den Ort, an dem Sie mit den Medien lernen bzw. diese bearbeiten, können Sie selbst flexibel bestimmen (z. B. zu Hause am Schreibtisch, am Arbeitsplatz, im Zug, im Schwimmbad). Sollten Sie in der Fernlernphase fachlich-inhaltliche Fragen haben, steht Ihnen die Fernlehrerbe-

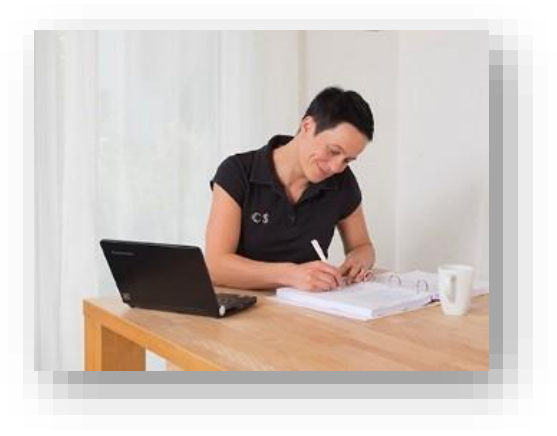

treuung der BSA-Akademie zur Verfügung (vgl. Kap. 3).

Das wichtigste und zentrale Lernmedium in Ihrem Fernlehrgang ist der Lehrbrief. Dieser ist nach einem speziellen, einheitlichen didaktisch-methodischen Schema gestaltet, um für Sie als Teilnehmer einen optimalen Lernerfolg zu gewährleisten.

Im einleitenden Kapitel "Wegweiser durch den Lehrbrief" werden Sie über Aufbau, Strukturelemente sowie übergeordnete Lernziele informiert.

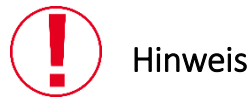

Wir möchten an dieser Stelle darauf hinweisen, dass in allen Lernmedien der BSA-Akademie aus Gründen der besseren Lesbarkeit auf die gleichzeitige Verwendung männlicher und weiblicher Sprachformen verzichtet wird. Sämtliche Personenbezeichnungen gelten gleichwohl für beiderlei Geschlecht.

Die digitale Lehrbriefversion wird im PDF-Format mit der Bearbeitung Ihrer Anmeldung für Sie freigeschaltet. Zusätzlich haben Sie die Möglichkeit, sich auf Wunsch die Printversion des Lehrbriefs/der Lehrbriefe zusenden zu lassen.

Bitte beachten Sie

Es ist sehr wichtig, dass Sie die zuvor aufgeführten und beschriebenen Lernmedien möglichst intensiv und vollständig vor der Präsenzphase durcharbeiten bzw. nutzen. Nur so können Sie in der Präsenzphase sowie insgesamt einen optimalen Lernerfolg erreichen.

## <span id="page-6-0"></span>3.2 Präsenzphasen

Der Fernlehrgang Neurotrainer/in-B-Lizenz beinhaltet insgesamt 4 Tage Präsenzunterricht (vgl. Abb. 1). Die Präsenzphase ergänzt den Fernlehrgang bzw. das mediengestützte Selbststudium und istzum Erreichen des Lehrgangsziels erforderlich.

Die Präsenzphase dient unter anderem dazu:

 wichtige Inhalte der Fernlernphase bzw. der Lernmedien anwendungsorientiert zu wiederholen und zu festigen,

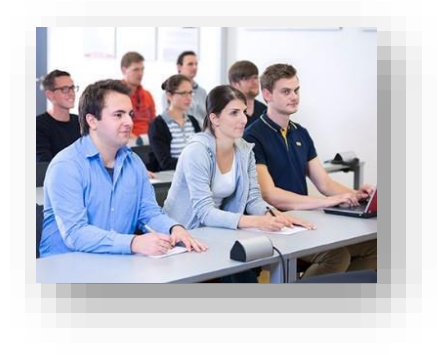

- mit anderen Teilnehmern und Referenten Erfahrungen auszutauschen und
- Gelerntes im Blick auf die Praxis zu reflektieren.

Alle relevanten organisatorischen Informationen (Ort, Datum, Beginn erster Tag usw.) zur Präsenzphase Ihres Fernlehrgangs erhalten Sie schriftlich von der BSA-Akademie.

Ergänzend hierzu werden "Infos zur Vorbereitung der Präsenzphase" für den Lehrgang in ILIAS veröffentlicht (*ILIAS-Überblick >> Lernmaterial*). Dieses Dokument enthält jeweils Hinweise zu Themenschwerpunkten, Praxiseinheiten und/oder Material, das zur Präsenzphase mitzubringen ist.

## <span id="page-7-0"></span>3.3 ILIAS E-Campus

Für die erfolgreiche Absolvierung Ihres Fernlehrgangs, bietet Ihnen die BSA-Akademie einen weiteren Service an – den ILIAS E-Campus. Ihre persönlichen Nutzerdaten und alle wichtigen Zugangsinformationen zum ILIAS E-Campus haben Sie mit der Bestätigung Ihrer Anmeldung und den Lernmedien in einem separaten Schreiben der BSA-Akademie erhalten.

ILIAS ist eine Lernplattform bzw. ein Learning-Management-System. Die Navigation erfolgt über die ILIAS-Kopfleiste. Darin ist enthalten:

<span id="page-7-1"></span>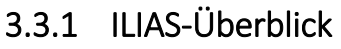

Im oberen Block erreichen Sie z. B. die Seite *Informationen über ILIAS*, auf der Sie ausführliche Erläuterungen zu ILIAS entnehmen können. Wir empfehlen das *Lernmodul ILIAS-Nutzung*. Im Bereich *Allgemeines* können Sie sich Anfahrtsbeschreibungen, Newsletter oder das Preisverzeichnis herunterladen oder sich über die Jobbörse sowie Zusatzangebote informieren. Unter *Kontakt* finden Sie zusammengefasst alle Informationen zu Adressen, Telefonnummern sowie Beratungszeiträume.

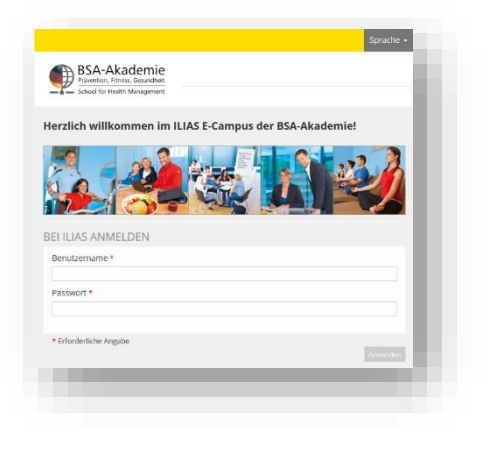

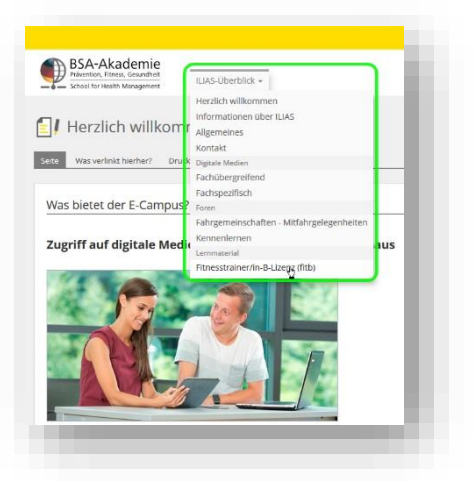

#### *ILIAS-Überblick >> Digitale Medien*

Darüber erreichen Sie direkt fachübergreifende bzw. fachspezifische digitale Lernmedien, die generell allen Lehrgangsteilnehmern zur Verfügung stehen. Wenn ein Lernmedium zum Erreichen des Lehrgangsziels erforderlich ist, werden Sie durch einen entsprechenden Verweis im Lehrbrief und/oder einen Hinweis der BSA-Verwaltung informiert. Gerne können Sie die Angebote auch freiwillig nutzen.

Folgende fachübergreifende digitale Medien stehen in ILIAS für Ihren Fernlehrgang zur Verfügung:

- *Lernmodul ILIAS-Nutzung*: Hier lernen Sie nach einer kurzen Einführung in das Learning-Management-System, wie man ILIAS bedient.
- *Lernmodul Zeit- und Zielmanagement*: Empfohlen für Teilnehmer, die ihr Zeitund Zielmanagement optimieren möchten.

Folgende fachspezifischen Lernmedium stehen in ILIAS für Ihren Fernlehrgang zur Verfügung:

- *Lernmodul Übungsunterweisung im Krafttraining*: Mithilfe dieses Lernmoduls lernen Sie den didaktisch-methodisch optimalen Ablauf einer Übungsunterweisung im Krafttraining kennen und können diese Kenntnisse auf die Instruktion der neurozentrierten Übungen übertragen.
- *Übungssammlung Neurotraining:* Mithilfe dieser Übungssammlung erweitern Sie Ihr eigenes Repertoire an neurozentrierten Übungen.

#### *ILIAS-Überblick >> Foren*

Darunter erreichen Sie direkt das

- Forum Kennenlernen: Hier können Sie in einem öffentlichen Forum zum Beispiel Kontakt zu anderen Lehrgangsteilnehmern aufnehmen sowie das
- Forum Fahrgemeinschaften/Mitfahrgelegenheiten: Hier können Sie in einem öffentlichen Forum Mitfahrer oder Mitfahrgelegenheiten für die Präsenzphasen suchen.

#### *ILIAS-Überblick >> Lernmaterial*

Darunter erreichen Sie direkt das digitale Lehrgangsmaterial Ihres Fernlehrgangs. Sie haben nach Ihrer Anmeldung maximal 12 Monate Zugriff auf die entsprechende digitale PDF-Lehrbriefversion sowie die entsprechende digitale PDF-Version der Power-Point-Präsentation der Präsenzphase.

## <span id="page-8-0"></span>3.3.2 Persönlicher Schreibtisch

Hierüber können Sie Ihren persönlichen Schreibtisch einrichten sowie weitere Funktionen wie Bookmarks, Kalender, ILIAS-Mail, Kontakte nutzen. Unter *Persönliche Daten und Profil* ändern Sie Ihre E-Mail-Adresse ab, damit ILIAS-Mails korrekt weitergeleitet werden. Unter *Einstellungen* können Sie weitere individuelle Anpassungen vornehmen, wie z. B. die Änderung der Startseite nach dem LogIn.

## <span id="page-8-1"></span>3.3.3 Dokumentvorlagen

Dokumentvorlagen liegen zum einen für schriftliche Prüfungen bereit, zum anderen können hierunter Formulare heruntergeladen werden, die Sie über ILIAS zur BSA-Verwaltung einreichen können. Nutzen Sie bitte diesen Service.

## <span id="page-8-2"></span>3.3.4 Abgabe digitaler Dokumente

Hierüber reichen Sie digitale Prüfungsdokumente zur Korrektur ein (sofern es für Ihren Fernlehrgang relevant ist; vgl. Abb. 1). Ausführliche Informationen zur Erstellung und Abgabe entnehmen Sie der jeweiligen Aufgabenstellung, die Sie unter *ILIAS-Überblick >> Lernmaterial* herunterladen. Ausgefüllte Formulare an die BSA-Verwaltung können Sie ebenso komfortabel einreichen.

## <span id="page-9-0"></span>3.3.5 Service

Nutzen Sie die Formular-Anfragen, um Kontakt mit der BSA-Verwaltung oder einem Fernlehrer aufzunehmen, insbesondere außerhalb unserer Beratungszeit. Bei technischen Problemen rund um ILIAS können Sie Anfragen über *Service >> ILIAS-Administration* stellen.

Sollten Sie noch Fragen zum Zugang oder den Funktionen von ILIAS haben, stehen Ihnen die Mitarbeiterinnen und Mitarbeiter der BSA-Akademie gerne zur Verfügung (vgl. Kap. 3).

## <span id="page-9-1"></span>3.4 Lernerfolgskontrollen und Abschlussprüfung

## <span id="page-9-2"></span>3.4.1 Lernerfolgskontrollen

Zur Lernerfolgskontrolle in der Fernlernphase sind in dem Lehrbrief Übungen und Wiederholungsaufgaben enthalten (vgl. Kap. 3.1). Diese dienen primär der Selbstkontrolle, d. h. Sie können mit diesen selbst Ihren Lernfortschritt und -erfolg überprüfen. Zu allen Übungen sind im Anhang des Lehrbriefs entsprechende Lösungen und Kommentare aufgeführt. Aus pädagogischen Gründen werden zu den Wiederholungsaufgaben keine Musterlösungen angeboten. Sie können Ihre Lösungen mit Hilfe der Lerninhalte im Lehrbrief kontrollieren. Bei fachlichen Fragen zu den Übungen und Wiederholungsaufgaben können Sie ergänzend zur Selbstkontrolle auch die Fernlehrerbetreuung in Anspruch nehmen (vgl. Kap. 4).

Auch in der Präsenzphase werden Lernkontrollen durchgeführt, z. B. in Form von Einzel- oder Gruppenarbeiten.

## <span id="page-9-3"></span>3.4.2 Abschlussprüfung

Voraussetzung für Teilnahme an der Abschlussprüfung ist die Teilnahme an der Präsenzphase des Fernlehrgangs Neurotrainer/in-B-Lizenz.

#### Inhalte der Abschlussprüfung

Die Abschlussprüfung zum Fernlehrgang Neurotrainer/in-B-Lizenz besteht aus einer schriftlichen Prüfung (maximale Dauer: 30 Minuten) am letzten Tag der Präsenzphase.

#### Bestehen der Abschlussprüfung

Die Abschlussprüfung wird mit "bestanden" oder "nicht bestanden" bewertet. Zum Bestehen der Abschlussprüfung müssen mindestens 45 % der maximalen Punktzahl erreicht werden.

#### Wiederholungsprüfung

Der Prüfungsteilnehmer muss die nicht bestandene Prüfung wiederholen. Eine Prüfung, die nicht bestanden ist, kann maximal zweimal wiederholt werden. In Ausnahmefällen kann die Pädagogische Leitung eine weitere Wiederholung genehmigen. Das gilt insbesondere dann, wenn das endgültige Nichtbestehen einer Prüfungsleistung für den Teilnehmer bzw. Prüfling eine unverhältnismäßige soziale Härte bedeuten würde. Eine weitere Wiederholung muss vom Teilnehmer formlos schriftlich bei der Zentrale der BSA-Akademie beantragt und ausreichend begründet werden.

# <span id="page-10-0"></span>4 Betreuung in Ihrem Fernlehrgang

Zur *Klärung fachlicher Fragen* können Sie montags bis freitags von 8 bis 17 Uhr die Fernlehrer telefonisch erreichen. Die Formular-Anfrage unter der *ILIAS-Kopfleiste >> Service >> Anfrage Fernlehrer* können Sie zu jeder Zeit nutzen. Alternativ schreiben Sie eine E-Mail an: fernlehrer@bsa-akademie.de.

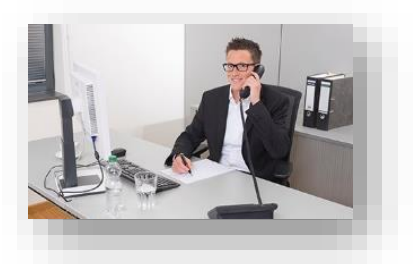

Zur *Klärung organisatorischer Fragen* können Sie die telefonische Beratung montags bis donnerstags zwischen 8 und 19 Uhr sowie freitags von 8 bis 18 Uhr in Anspruch nehmen. Bitte beachten Sie, dass Sie sich bei telefonischen Anfragen aus Gründen des Datenschutzes identifizieren müssen. Hierzu benötigen Sie Ihre Verwaltungsnummer, die Sie mit der Bestätigung Ihrer Anmeldung erhalten haben.

Nutzen Sie bitte die Formular-Anfrage unter der *ILIAS-Kopfleiste >> Service >> Anfrage Verwaltung*, um die BSA-Verwaltung zeitlich ungebunden zu kontaktieren.

#### *Allgemeine Kontaktdaten der BSA-Akademie:*

BSA-Akademie Hermann-Neuberger-Sportschule 3 66123 Saarbrücken Tel.: ++49 681 6855-0 Fax: ++49 681 6855-100 E-Mail: info@bsa-akademie.de

# <span id="page-11-0"></span>5 Tipps zum Lernen in Ihrem Fernlehrgang

Bisher haben wir Ihnen in dem vorliegenden Wegweiser die Bestandteile Ihres Fernlehrgangs erläutert. Diese Erläuterung kann man als "Formel für Ihren Lernerfolg" wie folgt auf den Punkt bringen:

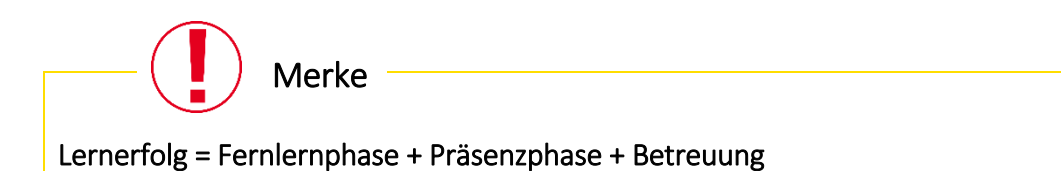

Um Ihnen eine Hilfe für das Lernen in Ihrem Fernlehrgang zu geben, haben wir zahlreiche Tipps zum erfolgreichen Lernen im Fernlehrgang in einem separaten Dokument kompakt zusammengefasst. Den Schwerpunkt des Dokumentes bilden effektive und effiziente Lerntechniken und Lernmethoden, die durch Prüfungsstrategien, inkl. dem Thema Prüfungsangst, ergänzt werden. Das Dokument wird digital in ILIAS unter *ILIAS-Überblick >> Allgemeines* zur Verfügung gestellt.

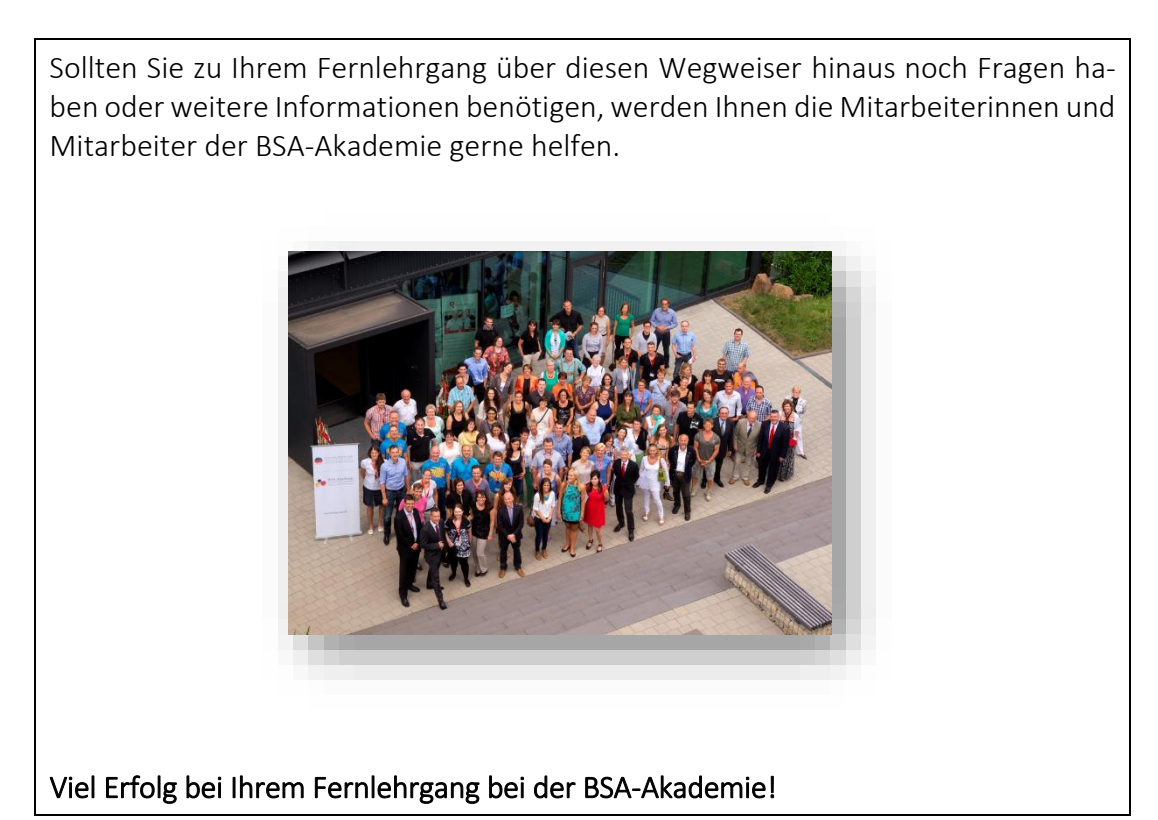